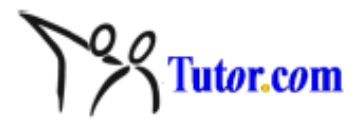

## Sample Mock Session

[00:00:00] **Automated System Message:** \*\*\* Please note: All sessions are recorded for quality control. \*\*\* [00:00:07] **Tutor:** Hello Jill! My name is Amy and I am a Mentor with [Tutor.com](http://tutor.com/). [00:00:14] **Tutor:** How are you doing today? [00:00:25] **Applicant:** Hello Amy! I'm doing well. How are you? [00:00:35] **Tutor:** Hello! I'm doing well, thanks for asking [00:00:40] **Tutor:** So here is what we will be doing in this session today... [00:01:06] **Tutor:** I will be taking on the role of the student, and asking a question in Statistics. [00:01:11] **Tutor:** After the session is completed, we will go over some information about the classroom, and you will have a chance to ask any other questions you might have. [00:01:14] **Applicant:** Ok [00:01:21] **Tutor:** How does that sound to you? [00:01:27] **Applicant:** It sounds good [00:01:32] **Tutor:** Great [00:01:41] **Tutor:** As a note, should we lose connection, or should I not respond to you within 1 minute of a statement you make…. [00:01:46] **Tutor:** go ahead and log out of the classroom software and log back in so we can reconnect [00:01:57] **Applicant:** Ok, I understand [00:02:04] **Applicant:** How long is the session? [00:02:27] **Tutor:** Perfect! The session should run around 40-50 minutes [00:02:37] **Tutor:** And as far as the classroom goes, you should have had a chance to review the Classroom Manual & videos. [00:02:43] **Applicant:** and for that long I will be a tutor and you will be a student? [00:02:59] **Applicant:** yes, I reviewed most of the materials [00:03:09] **Tutor:** Not quite, we will also review connecting to multiple sessions...which I will go over with you later [00:03:13] **Applicant:** I haven't had access to some manuals only [00:03:33] **Applicant:** ok, so for how long you will be a student? [00:03:44] **Applicant:** I know I should manage my time well as a tutor [00:04:02] **Tutor:** We will see how it goes. First, I need to discuss a few things before we get started with the student/tutor session... [00:04:13] **Applicant:** all right [00:04:25] **Tutor:** Concerning the whiteboard...If you have any trouble with the Intellidraw feature and would like to turn it off, select Customize, the Intellidraw tab, and remove the check from the box, then save and close [00:04:45] **Applicant:** ok [00:05:10] **Tutor:** Now at this point, I am going to take on the role of the student. We will get through as much of the question as possible and I will let you know when we can stop the session and move on to

the next part of the mock session [00:05:14] **Tutor:** Does this sound ok so far? [00:05:31] **Applicant:** it sounds good so far [00:05:32] **Tutor:** Great! [00:05:39] **Tutor:** Hello! I need help with the following question.... [00:05:44] **Tutor:** The American Automobile Association claims that the mean daily meal cost for a family of four traveling on vacation in California is \$132. A random sample of 11 such families has a mean daily meal cost of \$141 with a standard deviation of \$20. Is there enough evidence to reject the claim at alpha=0. [00:05:53] **Tutor:** Assume the population is normally distributed. [00:06:13] **Tutor:** I also pasted the question on the whiteboard, since it's a tad long [00:06:20] **Applicant:** Hello! How are you? Is it your first time here? [00:06:35] **Tutor:** No, I have been with [tutor.com](http://tutor.com/) for a while now [00:06:40] **Tutor:** And I am doing well, thanks! [00:06:57] **Applicant:** Good, I'm glad you are back to [tutor.com](http://tutor.com/) [00:07:02] **Tutor:** Thanks! [00:07:06] **Applicant:** Have you started working on this problem? [00:07:25] **Tutor:** Not quite, I'm having trouble deciding how to start. Especially, whether to use z or t [00:08:00] **Applicant:** It's a good question [00:08:17] **Applicant:** Do you know what are the rules, when to use z and when t test? [00:08:39] **Tutor:** I think it involves something with standard deviation, but I'm not too sure. [00:08:48] **Applicant:** very good [00:08:59] **Applicant:** it involves standard deviation [00:09:18] **Applicant:** so now, when we know population standard deviation, which test should we use? [00:09:27] **Applicant:** z-test or t-test? [00:09:37] **Tutor:** hmm, would that be the z-test? [00:09:49] **Applicant:** yes, that's correct [00:09:54] **Tutor:** Cool! [00:10:01] **Applicant:** Do we know population st.dev. in this problem? [00:10:29] **Tutor:** Let me see...would \$20 be the population standard deviation? [00:10:45] **Applicant:** hmm, not really [00:10:59] **Applicant:** \$20 dollars is a sample st.dev. [00:11:13] **Applicant:** it has been computed based on sample of 11 families [00:11:39] **Tutor:** oh ok, I see. Therefore, that would be the sample standard deviation and we would use the t-test? [00:11:52] **Applicant:** Exactly [00:11:54] **Applicant:** Very good! [00:11:57] **Tutor:** Thanks! [00:12:10] **Applicant:** Now, there are few steps for hypothesis testing [00:12:16] **Applicant:** Are you familiar with them? [00:12:42] **Tutor:** Kind of, I know that we need to start by defining the hypotheses, but after that, I get confused... [00:12:52] **Applicant:** ok [00:13:05] **Applicant:** yes, we need to start with defining the hypotheses [00:13:22] **Applicant:** what is the null hypothesis? [00:13:45] **Tutor:** Would that be the claim that the mean is equal to \$132? [00:13:57] **Applicant:** very good

[00:14:06] **Applicant:** so I will write on the white board [00:14:09] **Tutor:** ok, sounds good [00:14:39] **Applicant:** right? [00:14:51] **Tutor:** yes, that looks familiar! [00:14:52] **Applicant:** now from the problem, what is the alternative hypothesis? [00:15:09] **Tutor:** Lets see...would that be the opposite "not equals"? [00:15:53] **Applicant:** yes, in this case we want to test the claim if the mean cost is 132 or is it significantly different from 132 [00:16:10] **Tutor:** oh ok, I see [00:16:22] **Applicant:** right? [00:16:29] **Tutor:** yes, this looks great so far! [00:16:33] **Applicant:** so this was the first step [00:16:44] **Applicant:** what is the second step of hypothesis testing? [00:17:00] **Tutor:** I'm not too sure... [00:17:10] **Applicant:** that's ok [00:17:24] **Applicant:** the second step is to compute the test statistic [00:17:33] **Applicant:** do you know the formulae? [00:17:44] **Tutor:** I think so, would it be.... [00:18:29] **Tutor:** is that correct? [00:18:43] **Applicant:** let's see [00:19:14] **Applicant:** yes, this looks correct [00:19:20] **Tutor:** Great [00:19:27] **Applicant:**  [00:19:33] **Tutor:** I have the formula in my notes, but I get lost of how to fill it in properly [00:19:36] **Applicant:** so now what is x bar? [00:19:41] **Tutor:** would that be 132? [00:19:42] **Applicant:** I see [00:20:05] **Applicant:** well, 132 is population mean, right? [00:20:27] **Tutor:** oh yeah, so then it would be 141? [00:20:37] **Applicant:** and we want to test, based on data in a sample we have, if the claim is correct [00:20:56] **Applicant:** Exactly, sample mean, i.e. x bar is 141 [00:21:07] **Applicant:** and what is s? [00:21:16] **Tutor:** would that be 20? [00:21:23] **Applicant:** very good? [00:21:58] **Applicant:** Could you please try to write it on the board so that we could compute t? [00:22:06] **Tutor:** sure [00:22:53] **Tutor:** is that right? [00:22:55] **Applicant:** Very good !! [00:22:57] **Tutor:** Great!! [00:23:03] **Tutor:** Let me solve it and see what I get... [00:23:13] **Applicant:** go ahead [00:23:35] **Tutor:** Would it be t=1.49? [00:23:58] **Applicant:** let me compute [00:24:03] **Tutor:** ok [00:24:54] **Applicant:** that looks correct to me [00:25:06] **Tutor:** Great! I'm really starting to get the hang of this!

Confidential – Do Not Distribute © 2011 Tutor.com, Inc.

[00:25:24] **Applicant:** I'm glad to hear that

[00:25:29] **Tutor:** Ok, let's go ahead and stop here so we can go over a few more things...

[00:25:36] **Applicant:** but what is the next step?

[00:25:47] **Applicant:** all right

[00:26:16] **Tutor:** This seems like a good stopping point From here, I need to go over a few things with you concerning multiple sessions...

[00:26:20] **Tutor:** does that sound ok with you?

[00:26:32] **Applicant:** sure, it sounds good

[00:26:44] **Tutor:** Great! You should recall from your review of the available resources prior to your mock session that there will be times when tutors are working with two students.

[00:26:53] **Tutor:** So the last thing we want to cover is working with two students, and what you will see in the classroom.

[00:27:06] **Tutor:** You can find details about working with two students in the Classroom Manual and Classroom Video, but I wanted to take just a few minutes to show you how this might look should a second student connect to you.

[00:27:21] **Tutor:** If this were a real session, you would receive the request from the student and have 60 seconds to accept it.

[00:27:23] **Applicant:** ok

[00:27:30] **Tutor:** For the purpose of the mock session though, you will be initiating the request. So I just wanted to make sure that you are clear this is not quite how it will happen in the classroom.

[00:27:49] **Applicant:** I understand

[00:28:00] **Tutor:** Great Of course the manuals and videos have screenshots that show exactly what tutors will see when receiving a second request.

[00:28:06] **Tutor:** So go ahead and right click on classroom icon in the lower right corner of your screen, and select "Connect for my Mock Session."

[00:28:48] **Tutor:** Perfect! Each classroom opens in a separate window, and you can adjust each window on your screen in a way that is most effective for you.

[00:28:53] **Applicant:** ok, I connected

[00:28:59] **Tutor:** Some tutors have indicated that arranging the classrooms side by side on the monitor is very helpful.

[00:29:15] **Tutor:** There are also a few key points that I would highlight with regards to working with two students... [00:29:25] **Applicant:** ok

[00:29:29] **Tutor:** As the classroom technology will be new to you as you get started, if you are not comfortable working with students right away, that is ok.

[00:29:37] **Tutor:** You can set yourself to unavailable after connecting to the first student as you get familiar with tutoring in the online environment.

[00:29:47] **Tutor:** Does this sound ok so far?

[00:30:04] **Applicant:** yes, I need to get a little bit more familiar

[00:30:24] **Tutor:** that is okay, everyone is alittle nervous about it in the beginning. However, I am sure you will do just fine.

[00:30:34] **Tutor:** Also--should a student type something in the classroom you are not actively working in, you will see a message in the lower right corner letting you know what the student has typed.

[00:31:06] **Tutor:** Were you able to see the message in the lower right hand corner?

[00:31:18] **Applicant:** yes I could see it

[00:31:22] **Tutor:** Perfect

[00:31:29] **Tutor:** And if you are working with two students, it is not necessary to tell one student that you must leave the classroom to help another student. [00:31:45] **Tutor:** However, if a student asks you if you are working with another student, you should respond that from time to time ,when the service is very busy, tutors may choose to work with an additional student to ensure that as many students as possible are served that day. [00:31:47] **Applicant:** yes, that's understandable [00:32:05] **Tutor:** We also, as mentioned before, have several resources available to tutors in the Tutor Resource Area that can be reviewed for guidelines, tips and technical information pertaining to working with two students. [00:32:29] **Applicant:** I see, I will review them [00:32:39] **Tutor:** Perfect, and now we have just about completed our session together. Do you have any questions regarding anything that we have covered here today? [00:33:03] **Applicant:** yes I do have a few questions [00:33:07] **Tutor:** Sure [00:33:18] **Applicant:** how many hours I would be tutoring a day? [00:34:04] **Tutor:** Tutors should spend at least, on average, 5 hours a week tutoring. However, you can tutor up to 30 hours per week. [00:34:17] **Tutor:** Does this sound ok with you? [00:34:22] **Applicant:** that sounds good [00:34:31] **Applicant:** do I determine my schedule? [00:35:32] **Tutor:** Yes, you will determine your schedule. You will have a Schedule Manager available to you where you will sign up for hours at a scheduled tutor. For example, Probationary tutors will log on at a certain time each week to sign up for a certain amount of hours. Then, on Saturday the schedule [00:35:46] **Tutor:** is open to everyone..where you can sign up for additional hours, as you see fit. [00:36:07] **Applicant:** I see, that sounds good [00:36:41] **Tutor:** Great! I hope this helps to answer your question. Did you have any other questions/concerns you would like to go over at this time? [00:37:04] **Applicant:** yes, I was wondering how much per hour a tutor makes? [00:38:23] **Tutor:** It depends on your status, Probationary, Tutor I, Tutor II, and Tutor III. Hourly rate is dealt more with Tutor Support. Therefore, to find out what your hourly rate would be--I recommend contacting Tutor Support. [00:38:28] **Tutor:** Does that sound ok with you? [00:38:58] **Applicant:** oh I see, I didn't know there were different tutor levels [00:39:10] **Applicant:** Thanks, this helps [00:39:23] **Applicant:** should we finish solving the problem? [00:40:04] **Tutor:** I am so glad You have any additional concerns/questions, always feel free to contact Tutor Support. That is okay, we spent about 15-20 minutes working on the problem--which will be fine [00:40:18] **Tutor:** There is just one more thing before we conclude this session... [00:40:20] **Applicant:**  [00:40:28] **Tutor:** do you wish to take the next step in the application process to be considered for a tutoring position, now that you've completed the mock session? [00:40:42] **Applicant:** Yes of course [00:40:57] **Tutor:** I'm so glad to hear you are interested in continuing with the process! [00:41:00] **Tutor:** You will be notified by [Tutor.com](http://tutor.com/) via email of their decision and more information about what comes next.

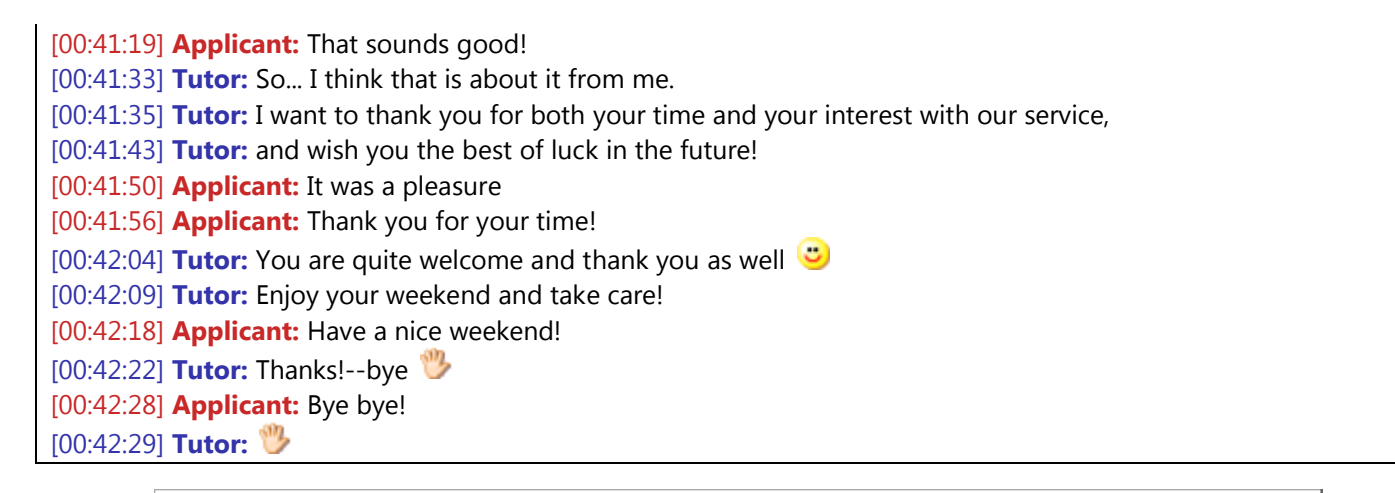

The American Automobile Association claims that the mean daily meal cost for a family of four traveling on vacation in California is \$132. A random sample of 11 such families has a mean daily meal cost of \$141 with a standard deviation of \$20. Is there enough evidence to reject the claim at alpha=0.10? Assume the population is normally distributed.

$$
H_0: \mu = 13L
$$
  
\n $H_1: \mu \neq 13L$   
\n $\frac{1}{\sqrt{5\sqrt{n}}} = \frac{141 - 132}{\sqrt{20\sqrt{11}}} = I_0 49$